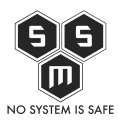

Ostatnio, podczas wykonywania jednego ze zleceń, zauważyliśmy poważny – dla początkujących – błąd w dystrybucji Kali Linux 2.0. Jak się okazało błąd występuje również wtedy, gdy instalujemy program ręcznie, na innych dystrybucjach linuxowych. W dzisiejszym artykule pokażemy jak samodzielnie w kilku krokach naprawić ten błąd.

Weevely jest narzędziem do generowania webshelli oraz zarządzania sesjami za pomocą webshell, którego użycie opisywaliśmy [już wcześniej](http://blog.s-m-s.pl/penetracja-serwera-webowego-przy-pomocy-bazy-mysql-oraz-weevely/). Postanowiliśmy sprawdzić czy błąd jest powtarzalny, pobraliśmy prosto z serwera Kaliego obraz .iso, zainstalowaliśmy, i oto wynik.Plik Edycja Widok Wyszukiwanie Terminal Pomoc

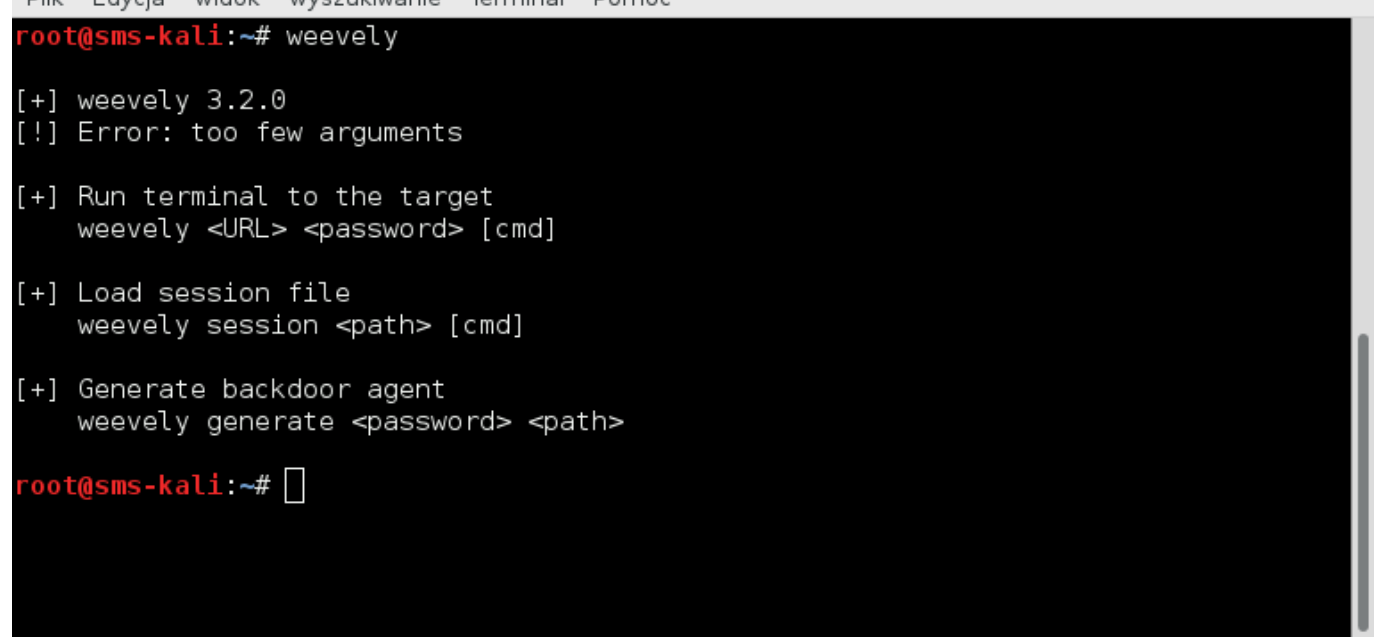

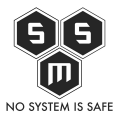

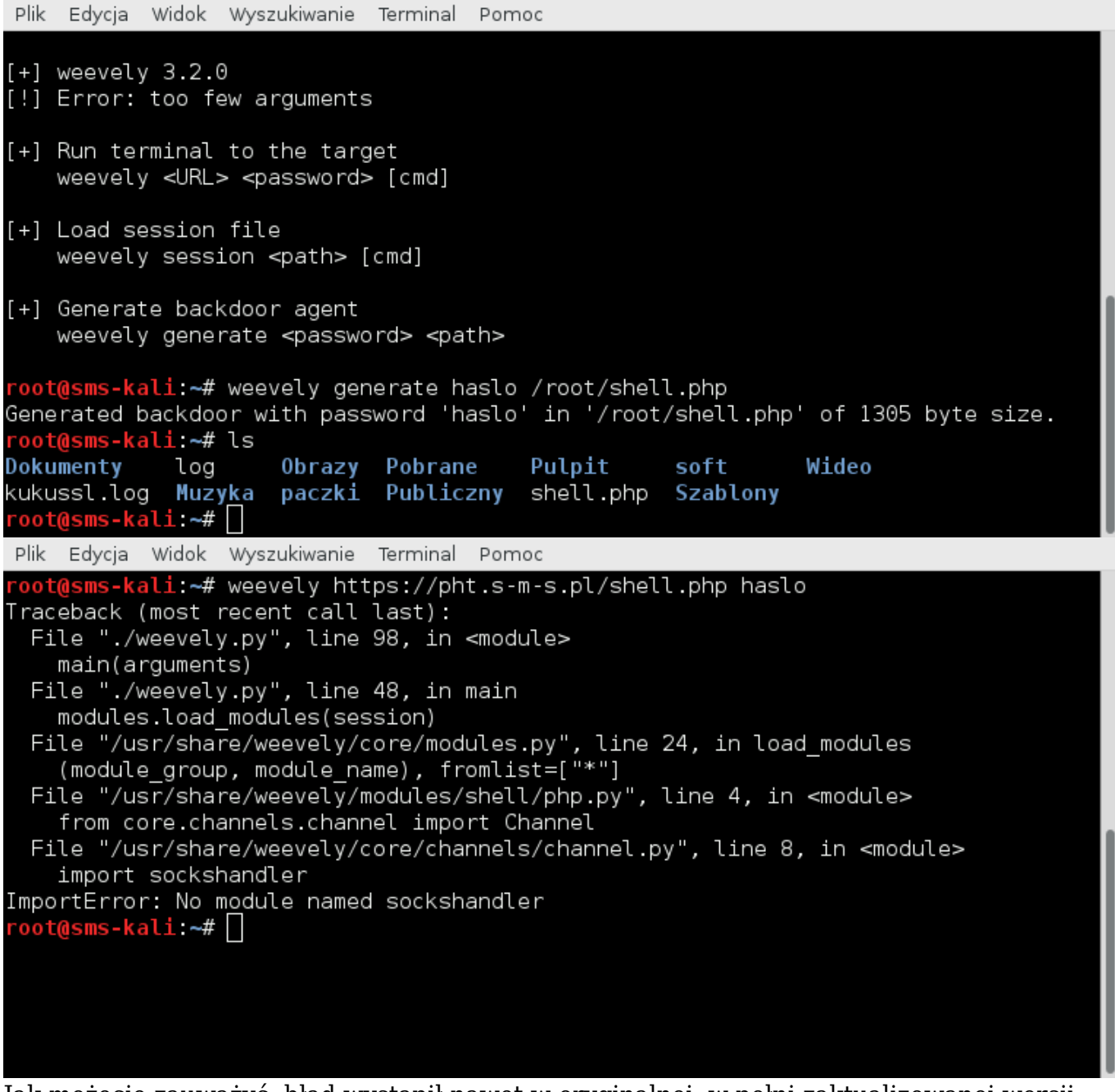

Jak możecie zauważyć, błąd wystapił nawet w oryginalnej, w pełni zaktualizowanej wersji. Oto kilka sposobów jak naprawić ten problem:

- 1. Manualnie postepując zgodnie z instrukcjami
- 2. Używając przygotowanego przez nas skryptu

## **1. Manualnie**

- 1. Pobierz najnowsze PySocks z <https://pypi.python.org/pypi/PySocks/>
- 2. Rozpakuj pakiet w katalogu /tmp
- 3. Nadaj prawa wykonywalności "chmod 755 /tmp/PySocks/setup.py"
- 4. Zbuduj pakiet za pomocą "/tmp/PySocks/setup.py build"
- 5. Zainstaluj "/tmp/PySocks/setup.py install"

## **2.Używając przygotowanego przez nas skryptu**

[Source code](#page--1-0)

## #/bin/bash

cd /tmp/

```
wget
https://pypi.python.org/packages/source/P/PySocks/PySocks-1.5.6.tar.gz
#md5=c825c7c52b2c79dde73cac8d04bd25cb
```
tar -zxvf PySocks\* cd PySocks\* chmod +x ./setup.py ./setup.py build ./setup.py install

Jaki uzyskujemy efekt? W pełni działający backdoor.

 $\circ$   $\circ$ 

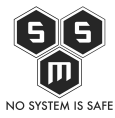

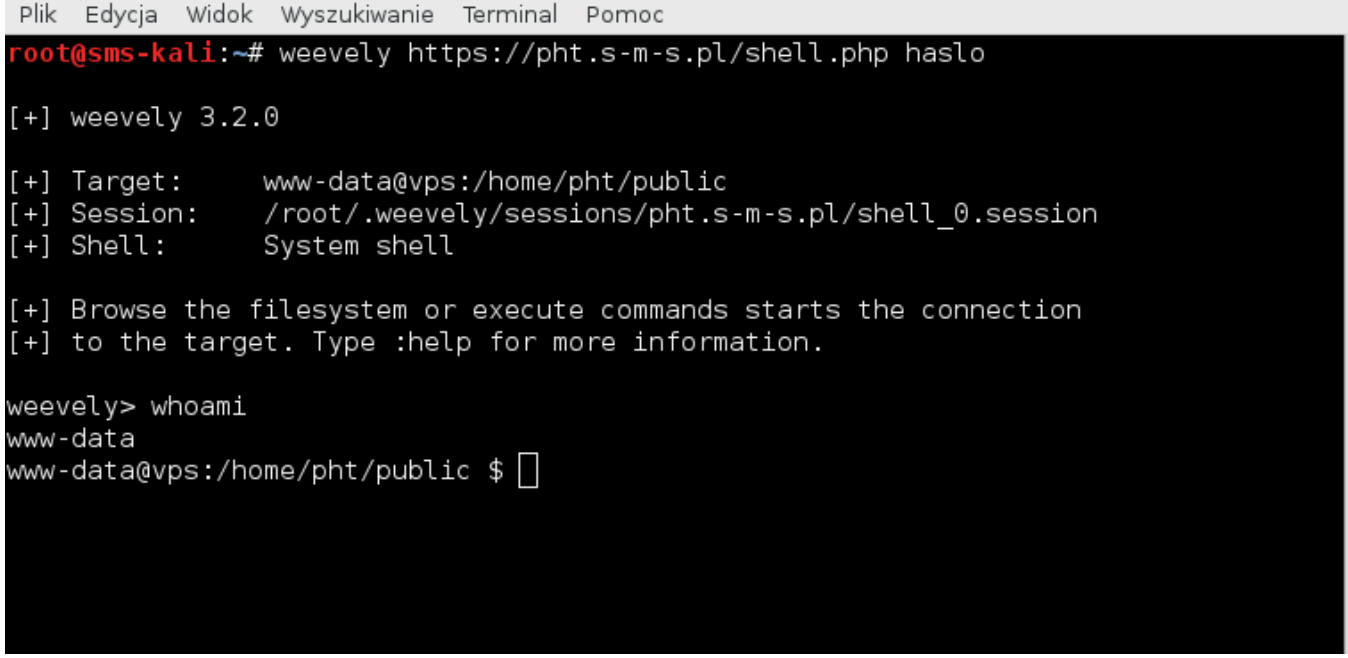

Błąd ten występuje także wtedy, kiedy pobieramy Weevely z gita czy z poziomu repo.s-ms.pl. Instalując program należy pamiętać o naprawieniu tego błędu. Kod skryptu znajduje się w naszym [gicie.](http://git.s-m-s.pl/pht/py-socks-installer)

Tych kilka prostych kroków naprawi dosyć poważny błąd. Znacie inne błędy tego typu? Dajcie nam znać, chętnie je opiszemy!